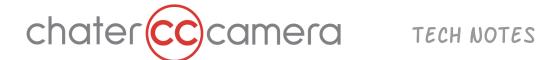

## Arri Mini/ Mini LF - Web Remote Control via Ethernet Cable

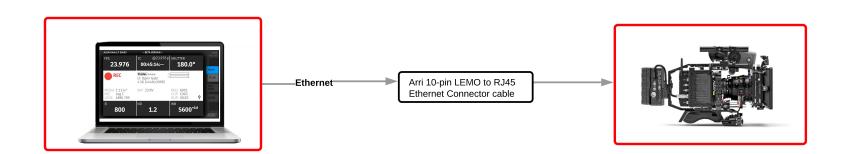

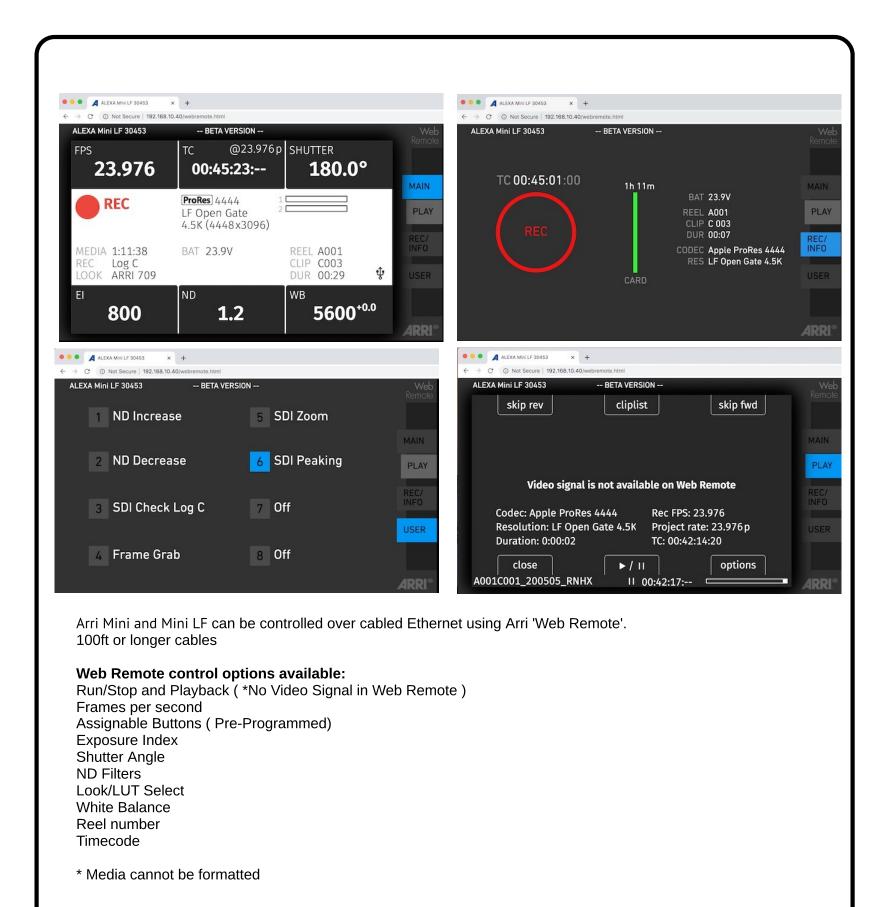

## Set Up:

Connect Ethernet cable between laptop and Arri Camera.

Note: In addition to the ethernet cable an Arri 10-pin LEMO to RJ45 Ethernet Connector cable K2.72021.0 is required

## **Arri Camera Setup:**

System > Network/ Wifi > LAN IP Mode> Static

System > Network/ Wifi > LAN Static IP > Change IP address to 192.168.0.1 System > Network/ Wifi > LAN Static Subnet > Ensure subnet mask is 255.255.255.0

## **Laptop Setup:**

System preferences > Network > Find the ethernet port or adapter > Configure IPv4 > Select Manually Set the IP Address to 192.168.0.2 (last digit should to be sequential one number higher than camera IP) Set the Subnet mask to **255.255.255.0** Click"Apply" to save settings.

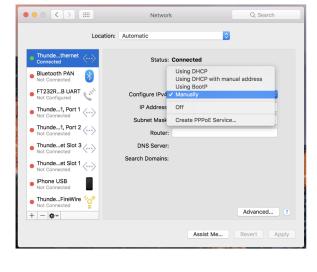

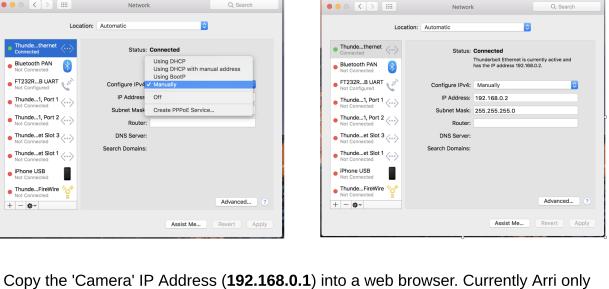

supports Chrome and Firefox. The Arri Web Remote panel will open and will be connected to the camera